An official website of the United States government

MAIN MENU

Search EPA.gov

**Fuels Registration, Reporting, and Compliance Help**

CONTACT US [<https://epa.gov/fuels-registration-reporting-and-compliance-help/forms/contact-us-about-fuels-registration>](https://www.epa.gov/fuels-registration-reporting-and-compliance-help/forms/contact-us-about-fuels-registration)

# **Register or Update a Fuel or Fuel Additive Request under 40 CFR Part 79**

On this page:

- [Required](#page-0-0) Systems
- Step 1: Check if your Company under 40 CFR Part 80 is [registered](#page-0-1) in OTAQREG
- Step 2: [Register](#page-1-0) as a New User
- Step 3: Register or Update a Company in [OTAQREG](#page-1-1)
- Step 4: Create, Update or [Deactivate](#page-2-0) a Fuel Product
- Step 5: Add Facility [Information](#page-2-1)

## <span id="page-0-0"></span>**Required Systems**

The Part 79 Fuels Program requires the use of the following registration system:

OTAQREG: Office of Transportation and Air Quality (OTAQ) Fuels Registration

<span id="page-0-1"></span>To view completed and planned changes to the OTAQREG system, see: System Updates for Fuels Registration [<https://epa.gov/fuels-registration-reporting](https://www.epa.gov/fuels-registration-reporting-and-compliance-help/system-updates-fuels-registration)[and-compliance-help/system-updates-fuels-registration>](https://www.epa.gov/fuels-registration-reporting-and-compliance-help/system-updates-fuels-registration)

#### **Related Topics**

[FFARS Guidelines](https://www.epa.gov/fuels-registration-reporting-and-compliance-help/registration-guidelines-fuels-and-fuel-additives) [<https://epa.gov/fuels-registration](https://www.epa.gov/fuels-registration-reporting-and-compliance-help/registration-guidelines-fuels-and-fuel-additives)[reporting-and-compliance](https://www.epa.gov/fuels-registration-reporting-and-compliance-help/registration-guidelines-fuels-and-fuel-additives)[help/registration-guidelines-fuels-and](https://www.epa.gov/fuels-registration-reporting-and-compliance-help/registration-guidelines-fuels-and-fuel-additives)[fuel-additives>](https://www.epa.gov/fuels-registration-reporting-and-compliance-help/registration-guidelines-fuels-and-fuel-additives)

- E15 Fuel [Registration](https://www.epa.gov/node/110107) [<https://epa.gov/node/110107>](https://www.epa.gov/node/110107)
- Registered [Companies](https://www.epa.gov/fuels-registration-reporting-and-compliance-help/registered-companies-and-facilities-part-80-fuel) and [Facilities](https://www.epa.gov/fuels-registration-reporting-and-compliance-help/registered-companies-and-facilities-part-80-fuel) in Part 80 Fuels Programs [<https://epa.gov/fuels](https://www.epa.gov/fuels-registration-reporting-and-compliance-help/registered-companies-and-facilities-part-80-fuel)[registration-reporting-and](https://www.epa.gov/fuels-registration-reporting-and-compliance-help/registered-companies-and-facilities-part-80-fuel)[compliance-help/registered](https://www.epa.gov/fuels-registration-reporting-and-compliance-help/registered-companies-and-facilities-part-80-fuel)[companies-and-facilities-part-80-fuel>](https://www.epa.gov/fuels-registration-reporting-and-compliance-help/registered-companies-and-facilities-part-80-fuel)

## **Step 1: Check if your Company under 40 CFR Part 80 is registered in OTAQREG**

### **1. Check the Registered Companies and Facilities List**

To check if your company is already registered in OTAQREG under Part 80, please see a list of registered companies here: [https://www.epa.gov/fuels-registration-reporting-and-compliance](https://www.epa.gov/node/105197)[help/registered-companies-and-facilities-part-80-fuel](https://www.epa.gov/node/105197) [<https://epa.gov/node/105197>](https://www.epa.gov/node/105197)

# <span id="page-1-0"></span>**Step 2: Register as a New User**

Users that must be registered include:

- Responsible Corporate Officers (RCOs) of companies
- Users delegated by an RCO to view or submit registration or reporting data within the EPA system

**Note:** If you are already associated to a registered company in OTAQREG, please go to Step 3: Add or Update a Company in [OTAQREG,](#page-1-1) line item 1.

#### **1. Create a CDX Account and Complete an Electronic Signature Agreement**

- All EPA Fuels Program registration and reporting systems are accessed through the Central Data Exchange (CDX).
- For instructions on how to create a CDX Account, see: Creating a CDX Account [<https://epa.gov/node/206043>](https://www.epa.gov/node/206043)

#### **2. Associate your CDX Account to a company in OTAQREG**

- For existing companies, new users can request a "user association." For instructions on creating a user association, see: How to Become a Delegated User of a [Registered](https://nepis.epa.gov/Exe/ZyPDF.cgi/P100USA7.PDF?Dockey=P100USA7.PDF) Company in OTAQREG (PDF) (4 pp, 609 K, June 2018, EPA-420-B-18- 032)
- If you cannot find your company in OTAQREG, please see Step 3: Add or Update a Company in [OTAQREG,](#page-1-1) line item 1.

# <span id="page-1-1"></span>**Step 3: Register or Update a Company in OTAQREG**

Companies that must be registered include:

- Producers, importers, and exporters of:
	- Renewable Fuels (as defined under the Renewable Fuel Standard Program)
- Diesel Fuel [Standards](https://www.epa.gov/diesel-fuel-standards) [<https://epa.gov/diesel-fuel](https://www.epa.gov/diesel-fuel-standards)[standards>](https://www.epa.gov/diesel-fuel-standards)
- Part 80 Pending [Registration](https://www.epa.gov/fuels-registration-reporting-and-compliance-help/40-cfr-part-80-and-40-cfr-part-1090-pending) List [<https://epa.gov/fuels](https://www.epa.gov/fuels-registration-reporting-and-compliance-help/40-cfr-part-80-and-40-cfr-part-1090-pending)[registration-reporting-and](https://www.epa.gov/fuels-registration-reporting-and-compliance-help/40-cfr-part-80-and-40-cfr-part-1090-pending)[compliance-help/40-cfr-part-80-and-](https://www.epa.gov/fuels-registration-reporting-and-compliance-help/40-cfr-part-80-and-40-cfr-part-1090-pending)[40-cfr-part-1090-pending>](https://www.epa.gov/fuels-registration-reporting-and-compliance-help/40-cfr-part-80-and-40-cfr-part-1090-pending)

### **Help Topics**

- Job Aids for [OTAQREG](https://www.epa.gov/fuels-registration-reporting-and-compliance-help/job-aids-fuels-registration-system-otaqreg) [<https://epa.gov/fuels-registration](https://www.epa.gov/fuels-registration-reporting-and-compliance-help/job-aids-fuels-registration-system-otaqreg)[reporting-and-compliance-help/job](https://www.epa.gov/fuels-registration-reporting-and-compliance-help/job-aids-fuels-registration-system-otaqreg)[aids-fuels-registration-system](https://www.epa.gov/fuels-registration-reporting-and-compliance-help/job-aids-fuels-registration-system-otaqreg)[otaqreg>](https://www.epa.gov/fuels-registration-reporting-and-compliance-help/job-aids-fuels-registration-system-otaqreg)
- System [Updates](https://www.epa.gov/fuels-registration-reporting-and-compliance-help/system-updates-fuels-registration) for Fuels Registration [<https://epa.gov/fuels](https://www.epa.gov/fuels-registration-reporting-and-compliance-help/system-updates-fuels-registration)[registration-reporting-and](https://www.epa.gov/fuels-registration-reporting-and-compliance-help/system-updates-fuels-registration)[compliance-help/system-updates](https://www.epa.gov/fuels-registration-reporting-and-compliance-help/system-updates-fuels-registration)[fuels-registration>](https://www.epa.gov/fuels-registration-reporting-and-compliance-help/system-updates-fuels-registration)
- FFARs [Guidelines](https://www.epa.gov/fuels-registration-reporting-and-compliance-help/registration-guidelines-fuels-and-fuel-additives) [<https://epa.gov/fuels-registration](https://www.epa.gov/fuels-registration-reporting-and-compliance-help/registration-guidelines-fuels-and-fuel-additives)[reporting-and-compliance](https://www.epa.gov/fuels-registration-reporting-and-compliance-help/registration-guidelines-fuels-and-fuel-additives)[help/registration-guidelines-fuels-and](https://www.epa.gov/fuels-registration-reporting-and-compliance-help/registration-guidelines-fuels-and-fuel-additives)[fuel-additives>](https://www.epa.gov/fuels-registration-reporting-and-compliance-help/registration-guidelines-fuels-and-fuel-additives)
- Producers or importers of:
	- Gasoline, Reformulated Gasoline, Pentane, Ethanol Denaturant, or Oxygenates
	- Diesel fuel that is used to power highway vehicles and/or non-road engines and equipment
- Renewable Identification Number (RIN) marketers and traders (under the Renewable Fuel Standard Program)
- Oxygenate blenders
- Independent laboratories
- Independent third-party companies that conduct audits of renewable fuel production under the Quality Assurance Plan (QAP) Program

#### **1. Follow instructions in appropriate job aid based on Step 1**

- If your company is already registered in OTAQREG, see How to Associate a 40 CFR Part 79 [Company](https://nepis.epa.gov/Exe/ZyPDF.cgi?Dockey=P1011ORS.pdf) to a 40 CFR Part 80 and/or 1090 Company in [OTAQREG](https://nepis.epa.gov/Exe/ZyPDF.cgi?Dockey=P1011ORS.pdf) (PDF) (9 pp, 521 K, April 2021, EPA-420-B-21-018)
	- Once your company is associated in OTAQREG, you must update your roles in order to make changes under 40 CFR Part 79. See How to Edit [Delegated](https://nepis.epa.gov/Exe/ZyPDF.cgi?Dockey=P1010TAH.pdf) User Roles in OTAQREG (PDF) (7 pp, 383 K, December 2020, EPA-420-B-20-061)
- If your company is NOT registered in OTAQREG, see How to Register a New [Company](https://nepis.epa.gov/Exe/ZyPDF.cgi?Dockey=P1011OS6.pdf) Subject to 40 CFR Part 79 & 40 CFR Part 80 and/or 1090 in [OTAQREG](https://nepis.epa.gov/Exe/ZyPDF.cgi?Dockey=P1011OS6.pdf) (PDF) (9 pp, 619 K, April 2021, EPA-420-B-21-020)

### <span id="page-2-0"></span>**Step 4: Create, Update or Deactivate a Fuel or Fuel Additive Product**

- **Create a New Fuel or Fuel Additive Request in OTAQREG**
	- For fuel or fuel additive manufacturers submitting a new fuel or fuel additive request in OTAQREG, see [How](https://nepis.epa.gov/Exe/ZyPDF.cgi?Dockey=P1011OR4.pdf) to Add a New Fuel or Fuel Additive Product in [OTAQREG](https://nepis.epa.gov/Exe/ZyPDF.cgi?Dockey=P1011OR4.pdf) (PDF) (24 pp, 1 MB, April 2021, EPA-420-B-21-017)
- **Update a Fuel or Fuel Additive Product in OTAQREG**
	- For fuel or fuel additive manufacturers submitting an update request to a fuel or fuel additive product in OTAQREG, see How to Update a Fuel or Fuel Additive Product in [OTAQREG](https://nepis.epa.gov/Exe/ZyPDF.cgi?Dockey=P1011OSF.pdf) (PDF) (24 pp, 1 MB, April 2021, EPA-420-B-21-021)
- **Deactivate a Fuel or Fuel Additive Product in OTAQREG**
	- For fuel or fuel additive manufacturers submitting a deactivation request for a fuel or fuel additive product in OTAQREG, see How to [Deactivate](https://nepis.epa.gov/Exe/ZyPDF.cgi?Dockey=P1011OS1.pdf) a Fuel Product in OTAQREG (PDF) (5 pp, 284 K, April 2021, EPA-420-B-21-019)

## <span id="page-2-1"></span>**Step 5: Add Facility Information**

#### **If Applicable, Add New Facility Information in OTAQREG**

For fuel manufacturers adding new facility information into OTAQREG, see **Page 6** in, How to [Register](https://nepis.epa.gov/Exe/ZyPDF.cgi?Dockey=P1010T9H.pdf) a New Company under 40 CFR Part 80 in [OTAQREG](https://nepis.epa.gov/Exe/ZyPDF.cgi?Dockey=P1010T9H.pdf) (PDF) (15 pp, 892 K, December 2020, EPA-420-B-20-058)

Fuels Registration, Reporting & Compliance Home [<https://epa.gov/fuels-registration-reporting-and-compliance-help>](https://www.epa.gov/fuels-registration-reporting-and-compliance-help)

Registration [<https://epa.gov/fuels-registration-reporting-and-compliance-help/registration-fuel-programs>](https://www.epa.gov/fuels-registration-reporting-and-compliance-help/registration-fuel-programs)

Reporting [<https://epa.gov/fuels-registration-reporting-and-compliance-help/reporting-fuel-programs>](https://www.epa.gov/fuels-registration-reporting-and-compliance-help/reporting-fuel-programs)

Public Data [<https://epa.gov/fuels-registration-reporting-and-compliance-help/public-data-and-registration-lists-fuel-programs>](https://www.epa.gov/fuels-registration-reporting-and-compliance-help/public-data-and-registration-lists-fuel-programs)

Help [<https://epa.gov/fuels-registration-reporting-and-compliance-help/compliance-help-tools-fuels-program>](https://www.epa.gov/fuels-registration-reporting-and-compliance-help/compliance-help-tools-fuels-program)

Contact Us [<https://epa.gov/fuels-registration-reporting-and-compliance-help/forms/contact-us-about-fuels-registration>](https://www.epa.gov/fuels-registration-reporting-and-compliance-help/forms/contact-us-about-fuels-registration) to ask a question, provide feedback, or report a problem.

LAST UPDATED ON APRIL 7, 2023

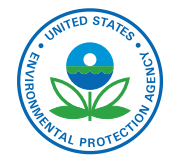

### **Discover.**

**Accessibility Statement** [<https://epa.gov/accessibility/epa](https://www.epa.gov/accessibility/epa-accessibility-statement)accessibility-statement>

**Budget & Performance** [<https://epa.gov/planandbudget>](https://www.epa.gov/planandbudget)

**Contracting** [<https://epa.gov/contracts>](https://www.epa.gov/contracts)

**EPA www Web Snapshot**

[<https://epa.gov/utilities/wwwepagov](https://www.epa.gov/utilities/wwwepagov-snapshots) -snapshots>

**Grants** [<https://epa.gov/grants>](https://www.epa.gov/grants)

**No FEAR Act Data** <https://epa.gov/ocr/whistleblower[protections-epa-and-how-they-relate](https://www.epa.gov/ocr/whistleblower-protections-epa-and-how-they-relate-non-disclosure-agreements-signed-epa)non-disclosure-agreements-signedepa>

#### **Plain Writing**

[<https://epa.gov/web-policies-and](https://www.epa.gov/web-policies-and-procedures/plain-writing)procedures/plain-writing>

**Privacy** [<https://epa.gov/privacy>](https://www.epa.gov/privacy)

#### **Privacy and Security Notice**

[<https://epa.gov/privacy/privacy-and](https://www.epa.gov/privacy/privacy-and-security-notice)security-notice>

### **Connect.**

**Data** [<https://epa.gov/data>](https://www.epa.gov/data)

**Inspector General** [<https://www.epaoig.gov/>](https://www.epaoig.gov/)

**Jobs** [<https://epa.gov/careers>](https://www.epa.gov/careers)

**Newsroom** [<https://epa.gov/newsroom>](https://www.epa.gov/newsroom)

**[Regulations.gov](https://www.regulations.gov/)** <https://www.regulations.gov/>

**Subscribe** [<https://epa.gov/newsroom/email](https://www.epa.gov/newsroom/email-subscriptions-epa-news-releases)subscriptions-epa-news-releases>

**USA.gov** [<https://www.usa.gov/>](https://www.usa.gov/)

**White House** [<https://www.whitehouse.gov/>](https://www.whitehouse.gov/)

## **Ask.**

**Contact EPA** [<https://epa.gov/home/forms/contact](https://www.epa.gov/home/forms/contact-epa) -epa>

**EPA Disclaimers** [<https://epa.gov/web-policies-and](https://www.epa.gov/web-policies-and-procedures/epa-disclaimers)procedures/epa-disclaimers>

**Hotlines** [<https://epa.gov/aboutepa/epa](https://www.epa.gov/aboutepa/epa-hotlines)hotlines>

**FOIA Requests** [<https://epa.gov/foia>](https://www.epa.gov/foia)

**Frequent Questions** [<https://epa.gov/home/frequent](https://www.epa.gov/home/frequent-questions-specific-epa-programstopics)questions-specific-epaprogramstopics>

**Follow.690**